# 求人検索NAVI 利用マニュアル

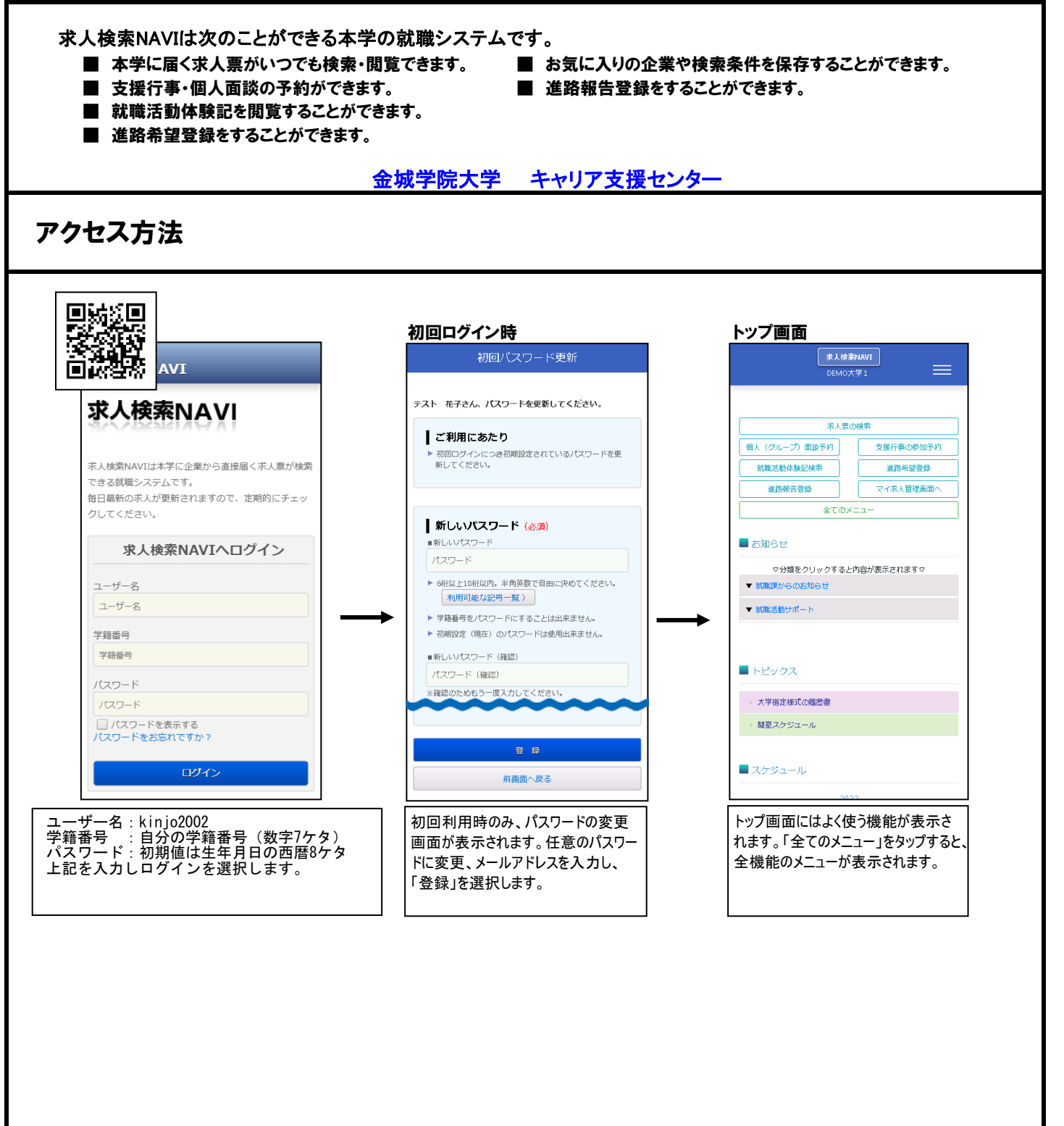

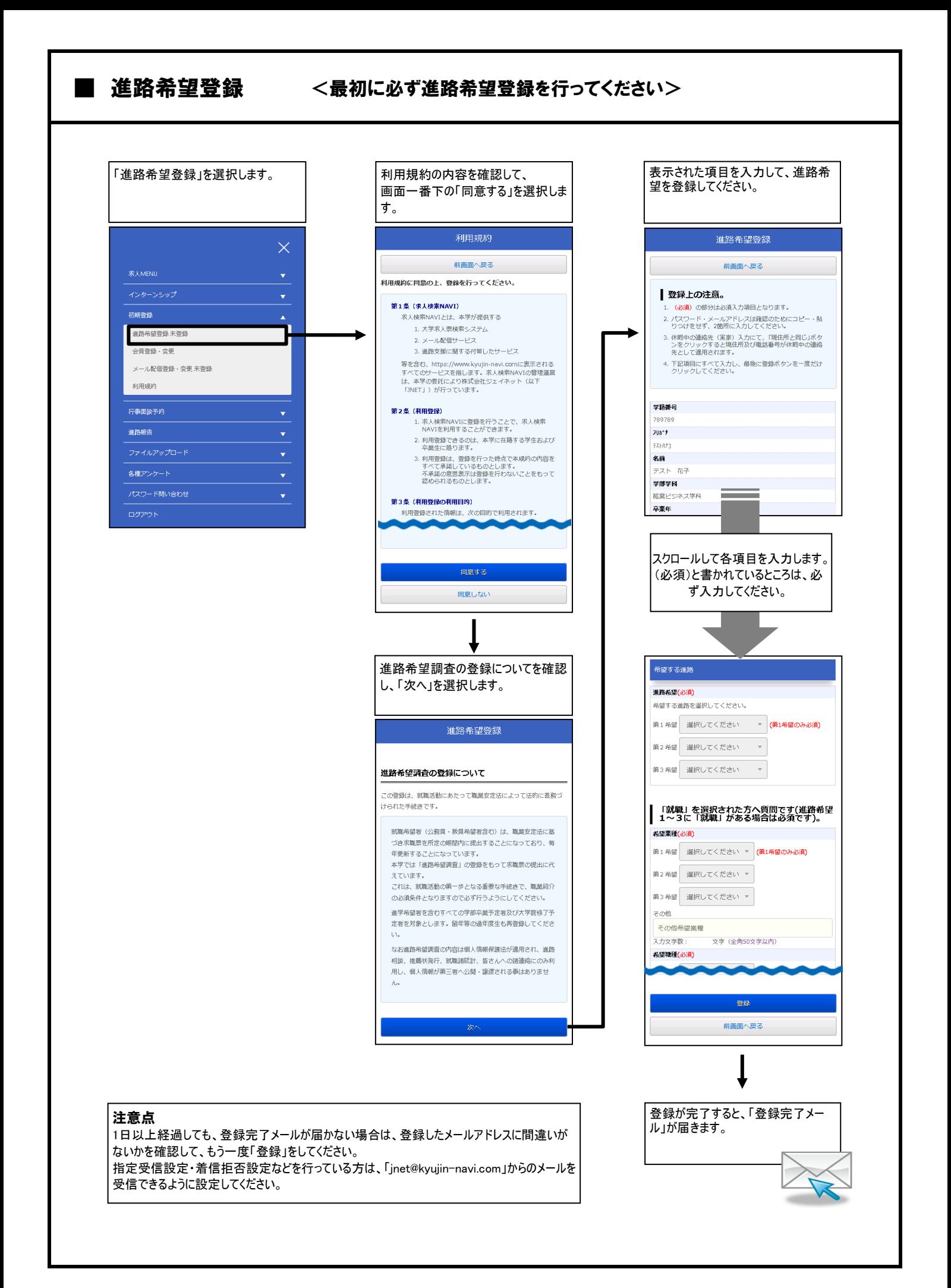

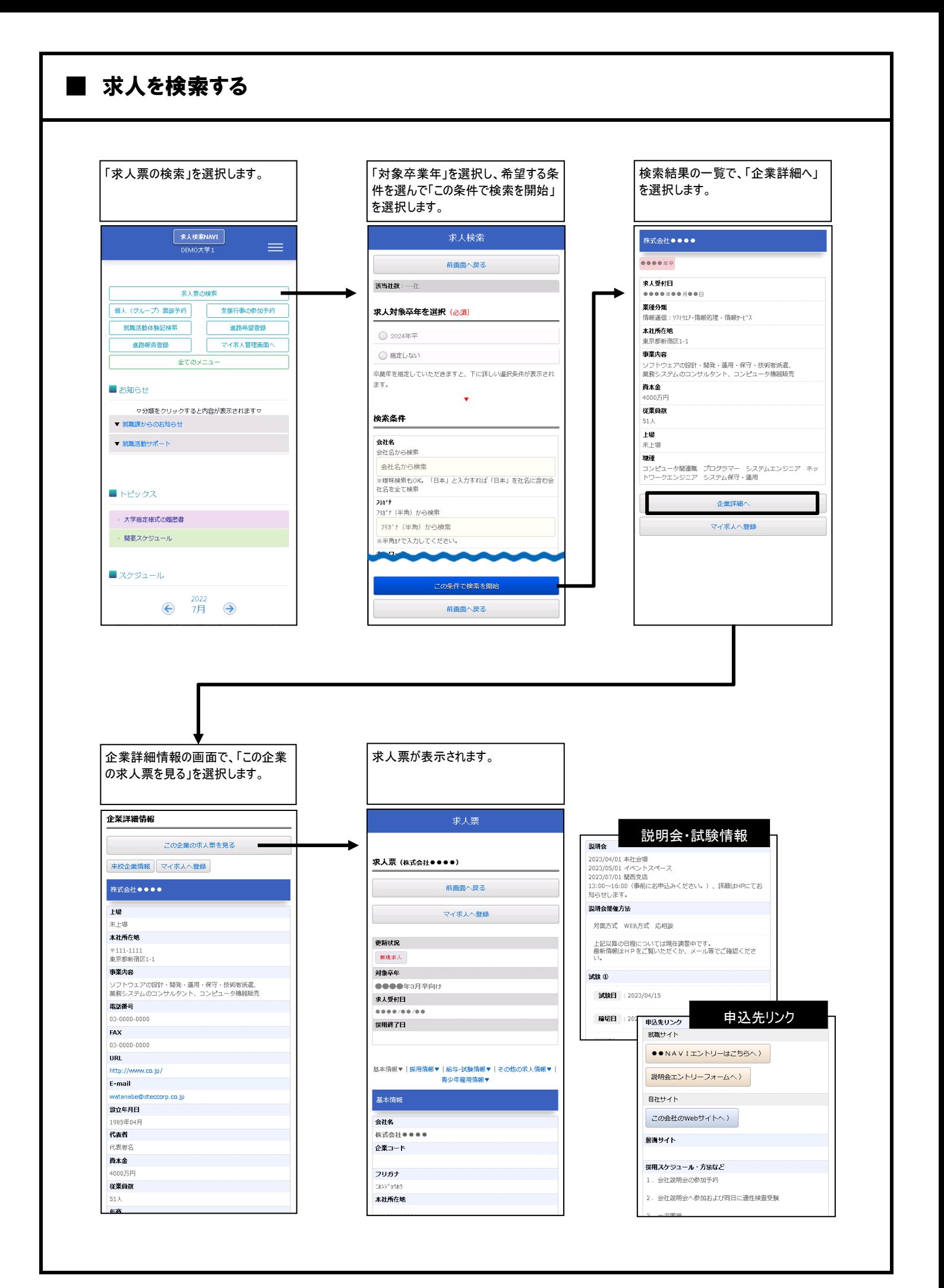

## ■ マイ求人管理(マイ条件・マイ求人)

「マイ求人管理」は、検索条件と求人のお気に入り機能です。 保存した検索条件(マイ条件)や、保存した求人(マイ求人)の一覧を管理することができます。

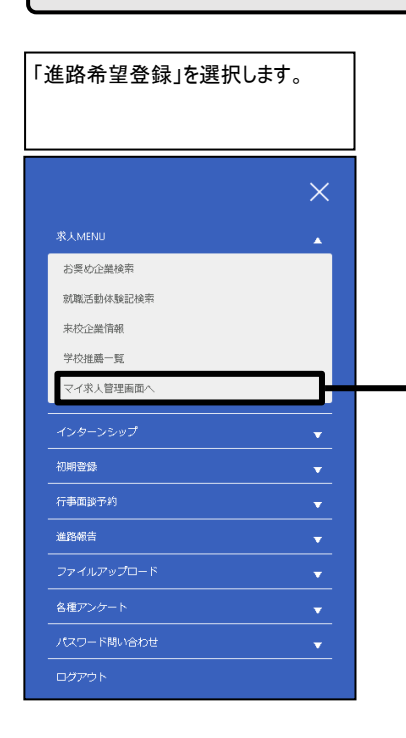

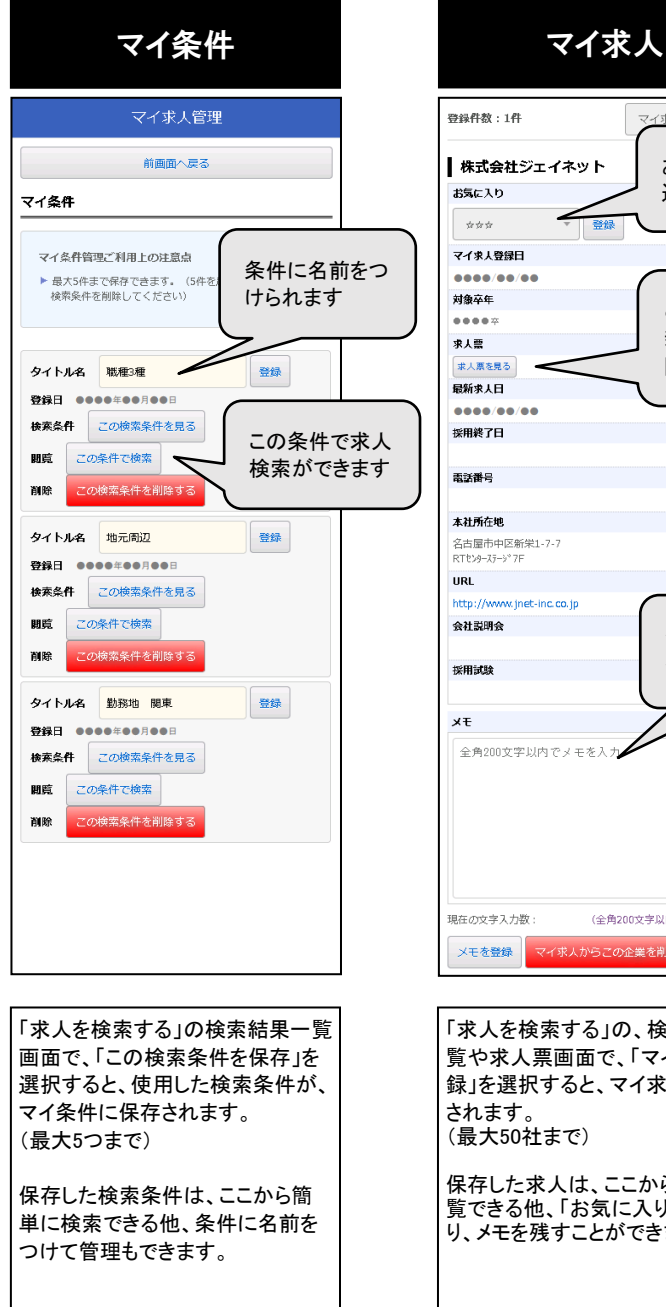

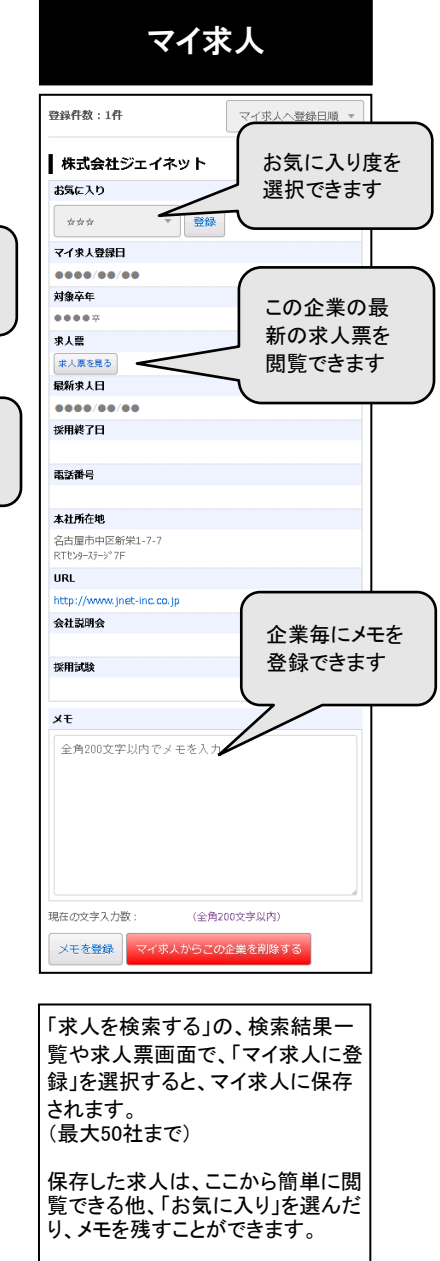

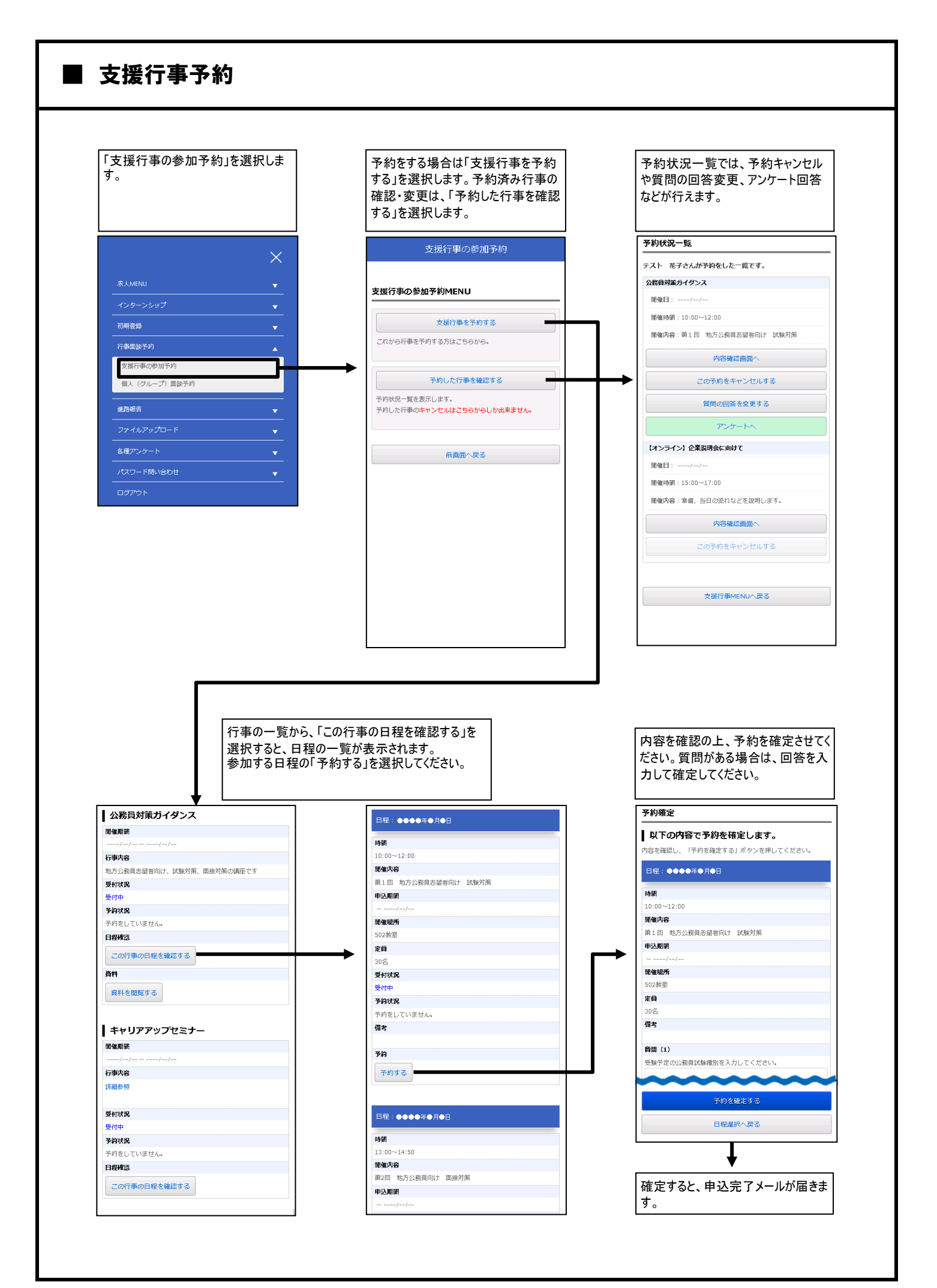

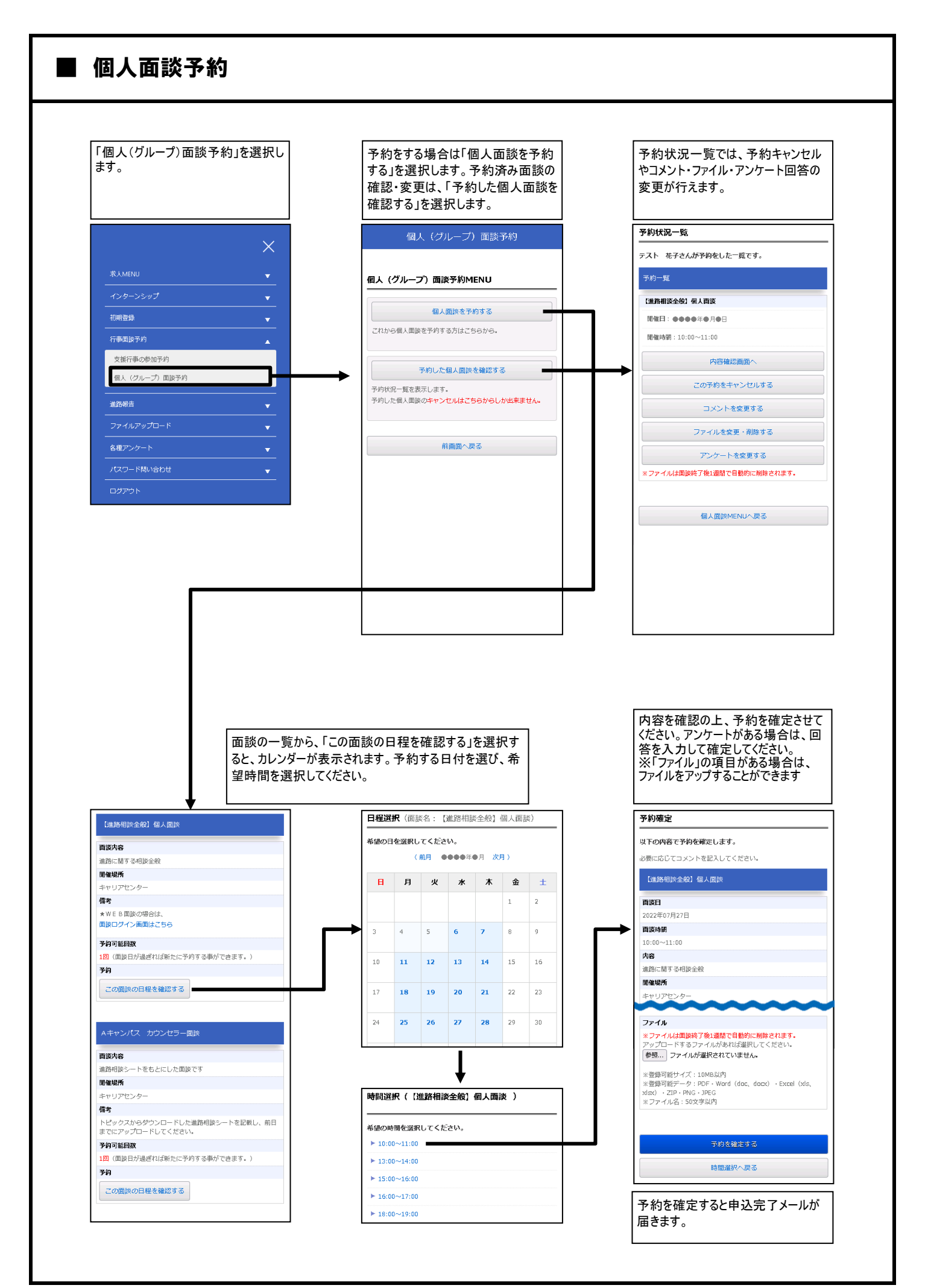

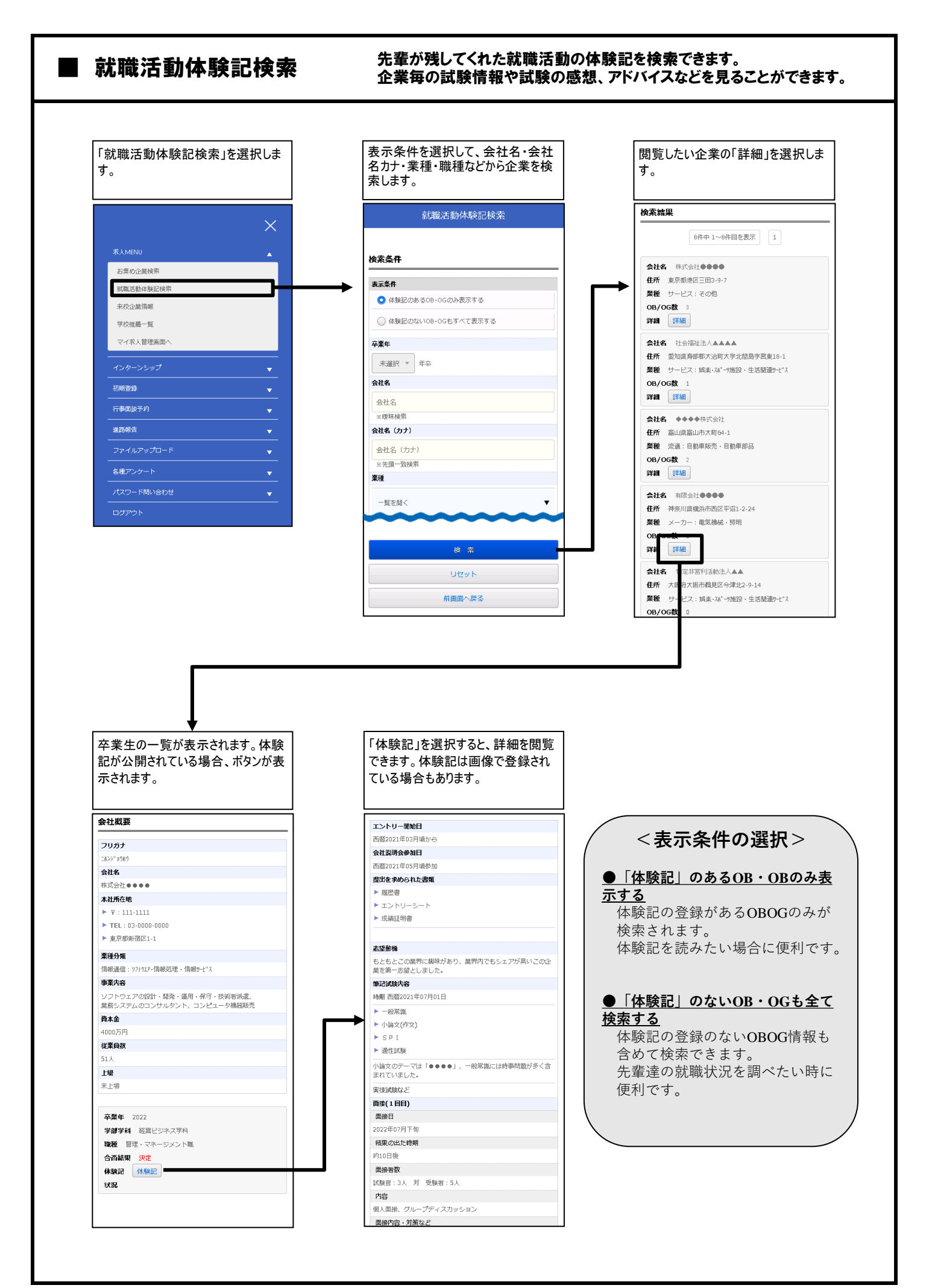

### ■進路報告①「就職の場合(公務員・教員含む)」

進路が決定したら、必ず「進路報告登録」で報告してください。 「就職の場合(公務員・教員含む)」 「進学・その他の場合」のいずれかから登録します。 (進路が決定していない方は、「活動中の場合」より状況を報告することができます)

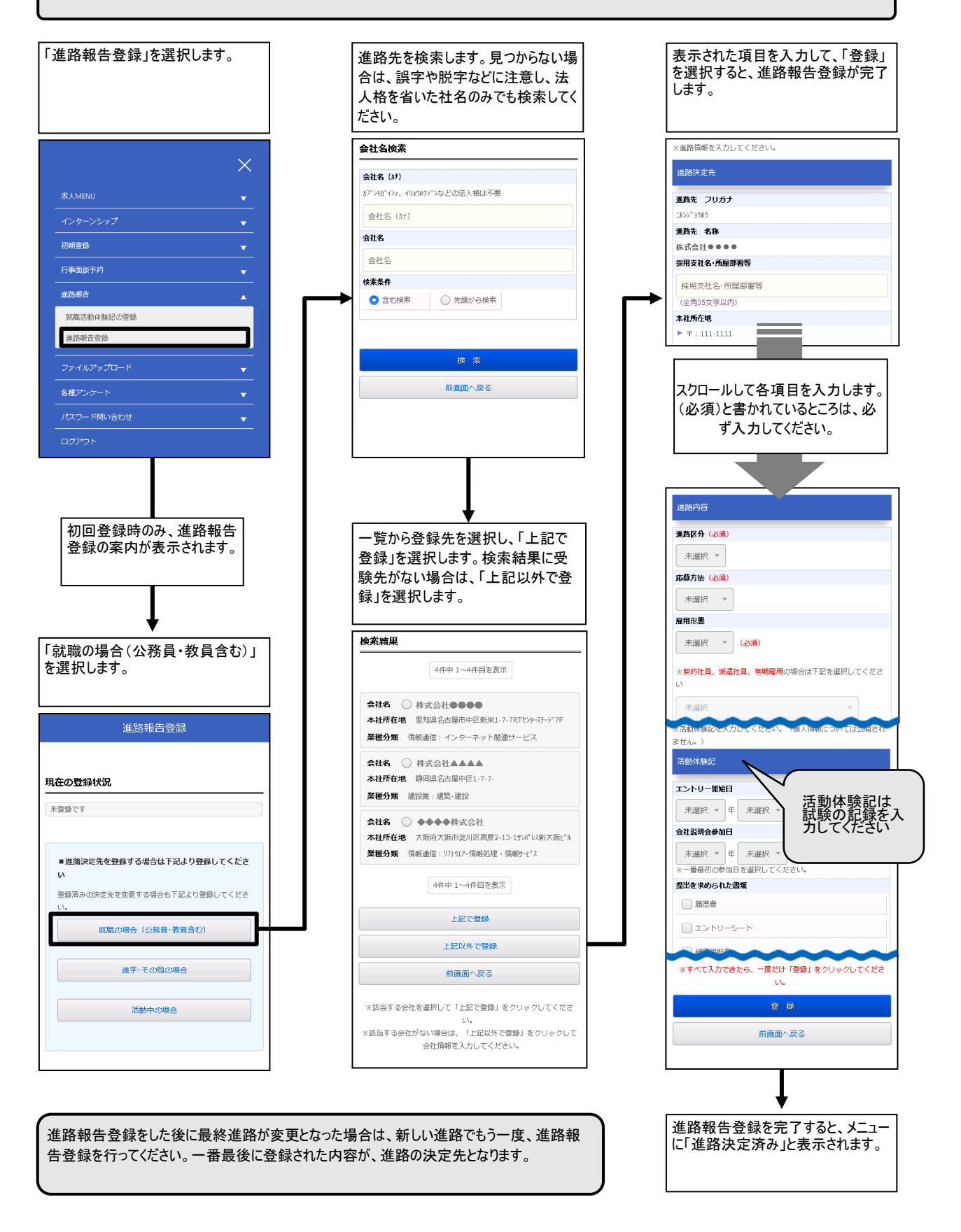

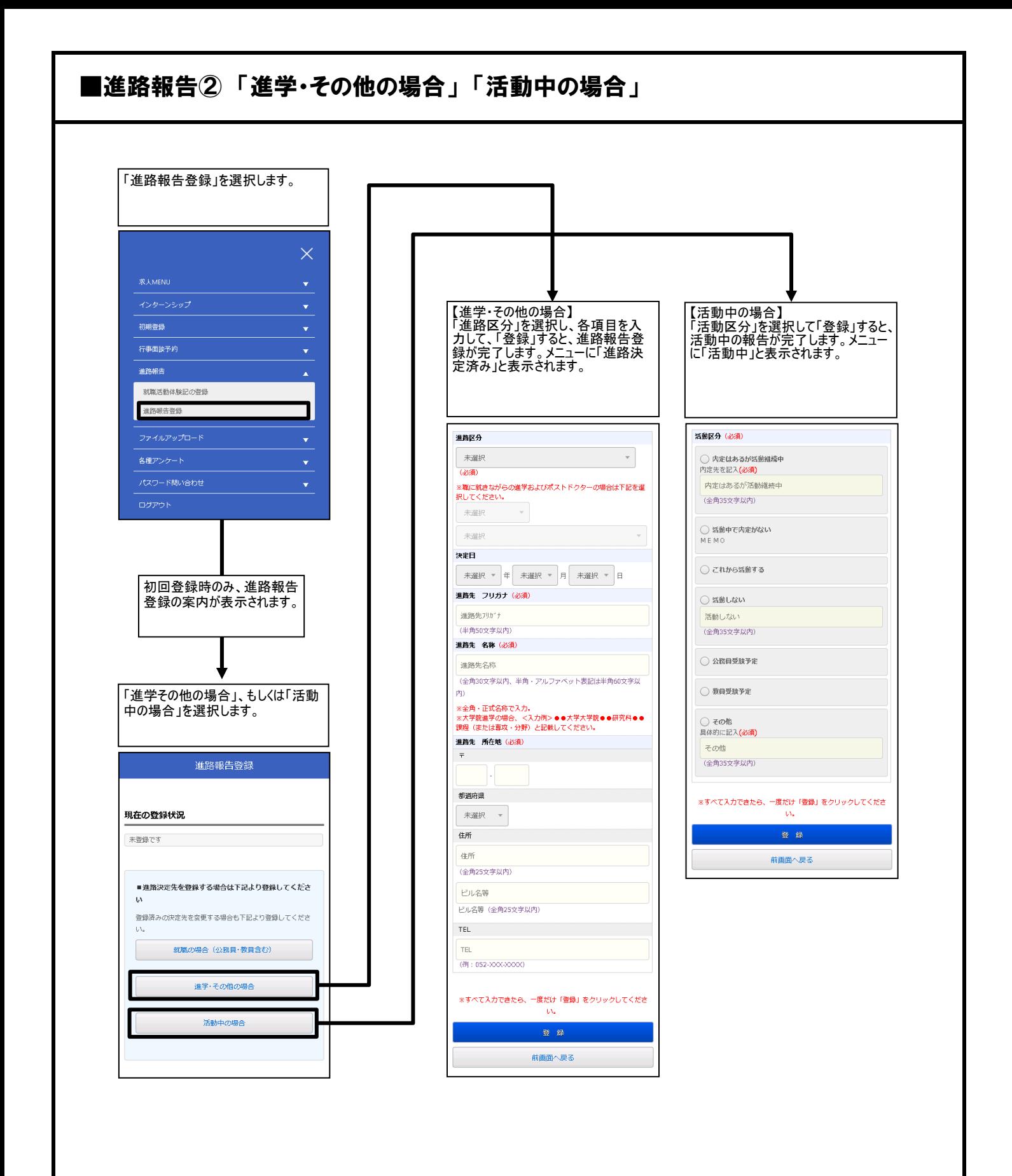

進路報告登録をした後に最終進路が変更となった場合は、新しい進路でもう一度、進路報 告登録を行ってください。一番最後に登録された内容が、進路の決定先となります。

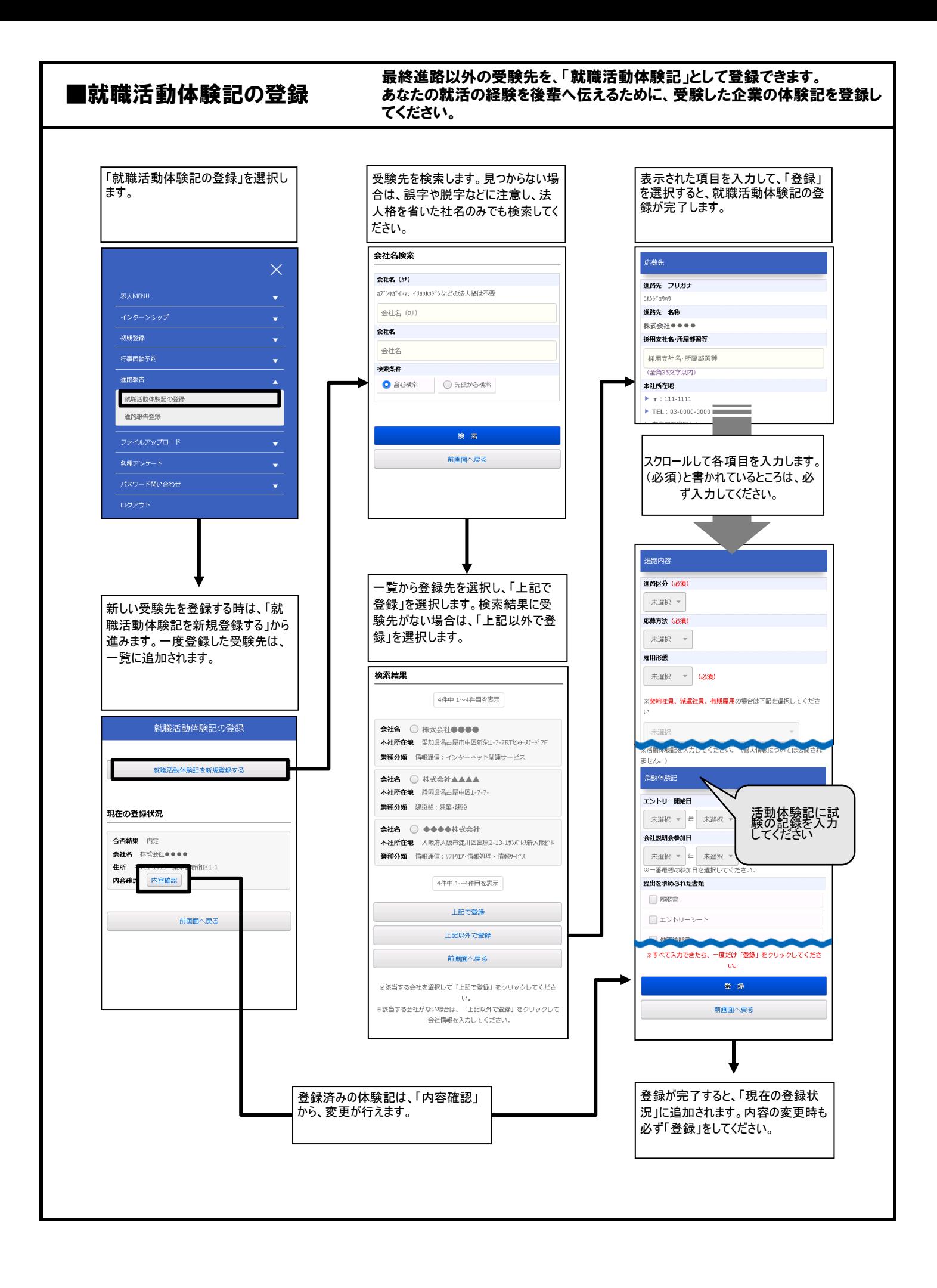